# Яндекс.Недвижимость (база данных для работы через браузер)

Инструкция по установке экземпляра ПО, предоставленного для проведения экспертной проверки.

1.08.2022

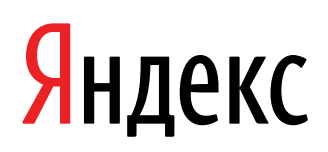

Яндекс.Недвижимость (база данных для работы через браузер). Инструкция по установке экземпляра ПО, предоставленного для проведения экспертной проверки.. Версия 1

Дата подготовки документа: 1.08.2022

Этот документ является составной частью технической документации Яндекса.

© 2022 ООО «Яндекс.Вертикали». Все права защищены.

## **Предупреждение об исключительных правах и конфиденциальной информации**

Исключительные права на все результаты интеллектуальной деятельности и приравненные к ним средства индивидуализации юридических лиц, товаров, работ, услуг и предприятий, которым предоставляется правовая охрана (интеллектуальную собственность), используемые при разработке, поддержке и эксплуатации службы Яндекс.Недвижимость (база данных для работы через браузер), включая, но не ограничиваясь, программы для ЭВМ, базы данных, изображения, тексты, другие произведения, а также изобретения, полезные модели, товарные знаки, знаки обслуживания, коммерческие обозначения и фирменные наименования, принадлежат ООО «Яндекс.Вертикали» либо его лицензиарам.

Использование результатов интеллектуальной деятельности и приравненных к ним средств индивидуализации в целях, не связанных с разработкой, поддержкой и эксплуатацией службы Яндекс.Недвижимость (база данных для работы через браузер), не допускается без получения предварительного согласия правообладателя. Настоящий документ содержит конфиденциальную информацию ООО «Яндекс.Вертикали». Использование конфиденциальной информации в целях, не связанных с разработкой, поддержкой и эксплуатацией службы Яндекс.Недвижимость (база данных для работы через браузер), а равно как и разглашение таковой, не допускается. При этом под разглашением понимается любое действие или бездействие, в результате которых конфиденциальная информация в любой возможной форме (устной, письменной, иной форме, в том числе с использованием технических средств) становится известной третьим лицам без согласия обладателя такой информации либо вопреки трудовому или гражданско-правовому договору.

Отношения ООО «Яндекс.Вертикали» с лицами, привлекаемыми для разработки, поддержки и эксплуатации службы Яндекс.Недвижимость (база данных для работы через браузер), регулируются законодательством Российской Федерации и заключаемыми в соответствии с ним трудовыми и/или гражданско-правовыми договорами (соглашениями). Нарушение требований об охране результатов интеллектуальной деятельности и приравненных к ним средств индивидуализации, а равно как и конфиденциальной информации, влечет за собой дисциплинарную, гражданско-правовую, административную или уголовную ответственность в соответствии с законодательством Российской Федерации.

# **Контактная информация**

ООО «Яндекс.Вертикали» Тел.: +7 495 739 7000 Главный офис: 115035, г. Москва, Садовническая ул, д. 82 стр. 2, 3А06

# Содержание

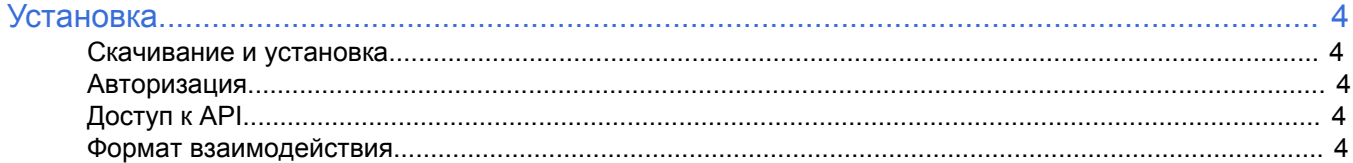

# <span id="page-3-0"></span>**Установка**

#### <span id="page-3-1"></span>**Скачивание и установка**

База данных доступна для использования в браузере на странице [Яндекс.Недвижимость](https://realty.yandex.ru/). Поддерживаются Яндекс.Браузер версии 20 и выше, Google Chrome версии 96 и выше, Mozilla Firefox версии 96 и выше.

Экземпляр базы данных можно скачать по ссылке [https://nda.ya.ru/t/Zz4mf0CG6gdUTQ](https://disk.yandex.ru/d/XmhhdSOgi0nlRg)

База данных Яндекс.Недвижимость может полноценно работать только на инфраструктуре Яндекса. Целиком архитектуру и код базы данных готовы продемонстрировать на нашей инфраструктуре в ходе встречи или видеоконференции. Контактное лицо — Святослав Демидов, e-mail: [svyatoslav@yandex](mailto:svyatoslav@yandex-team.ru)[team.ru](mailto:svyatoslav@yandex-team.ru).

#### <span id="page-3-2"></span>**Авторизация**

Чтобы авторизоваться на Яндекс.Недвижимости, нажмите кнопку **Войти** и введите логин и пароль от своего аккаунта. Если вы пользуетесь каким-либо персональным сервисом Яндекса (Почта, Диск и т. п.), аккаунт у вас уже есть.

Если у вас нет аккаунта на Яндексе, создайте его. Для этого нажмите кнопку **Войти** → **Создать ID**.

# <span id="page-3-3"></span>**Доступ к API**

API Яндекс.Недвижимости позволяет получать статистическую информацию об объявлениях.

Базовый URL-адрес API — https//:api.realty.yandex.net/2.0/crm . API принимает GET-запросы и возвращает ответ в формате JSON.

Для работы с API Яндекс.Недвижимости необходим авторизационный токен. Чтобы его получить, нужно авторизоваться на Яндексе под тем логином, который используется для доступа в личный кабинет Яндекс.Недвижимости, и открыть ссылку: [https://oauth.yandex.ru/authorize?](https://oauth.yandex.ru/authorize?response_type=token&client_id=aa4eae0f50244d9aae9c864b349e1859) [response\\_type=token&client\\_id=aa4eae0f50244d9aae9c864b349e1859](https://oauth.yandex.ru/authorize?response_type=token&client_id=aa4eae0f50244d9aae9c864b349e1859)

Нужно разрешить приложению доступ, после чего появится последовательность из букв и цифр. Это и есть токен, который в дальнейшем понадобится для работы с API. C каждым запросом нужно отправлять HTTP-хедеры Autorization и X-Autorization.

В первом нужно указать полученный токен и способ авторизации. В хедере X-Autorization нужно указать следующую строку: Vertis crm-dff153a8ef1a90d3bff5ee378dee416606cf8915

```
Всё вместе в итоге может выглядеть, например, так: curl -H 'Authorization: OAuth
AQAAAAAxxxxxxxxxxxxxxxxxxxxxxxx' -H 'X-Authorization: Vertis crm-
xxxxxxxxxxxxxxxxxxxxxxxxxxxx' 'https://api.realty.yandex.net/2.0/crm/offers'
```
### <span id="page-3-4"></span>**Формат взаимодействия**

Взаимодействие ведется по протоколу HTTP с использованием SSL/TLS-шифрования.

Поддерживаемые HTTP-методы: GET, POST, PUT, DELETE.

Ответ сервиса содержит данные в формате JSON.

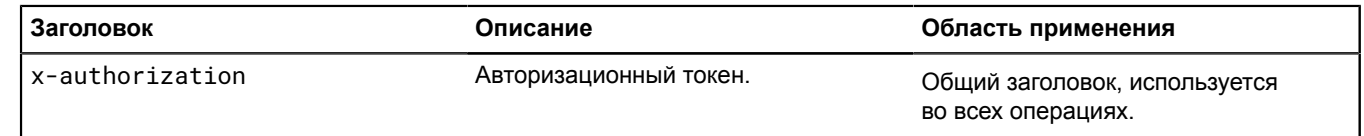

Яндекс.Недвижимость (база данных для работы через браузер). Инструкция по установке экземпляра ПО, предоставленного для проведения экспертной проверки.

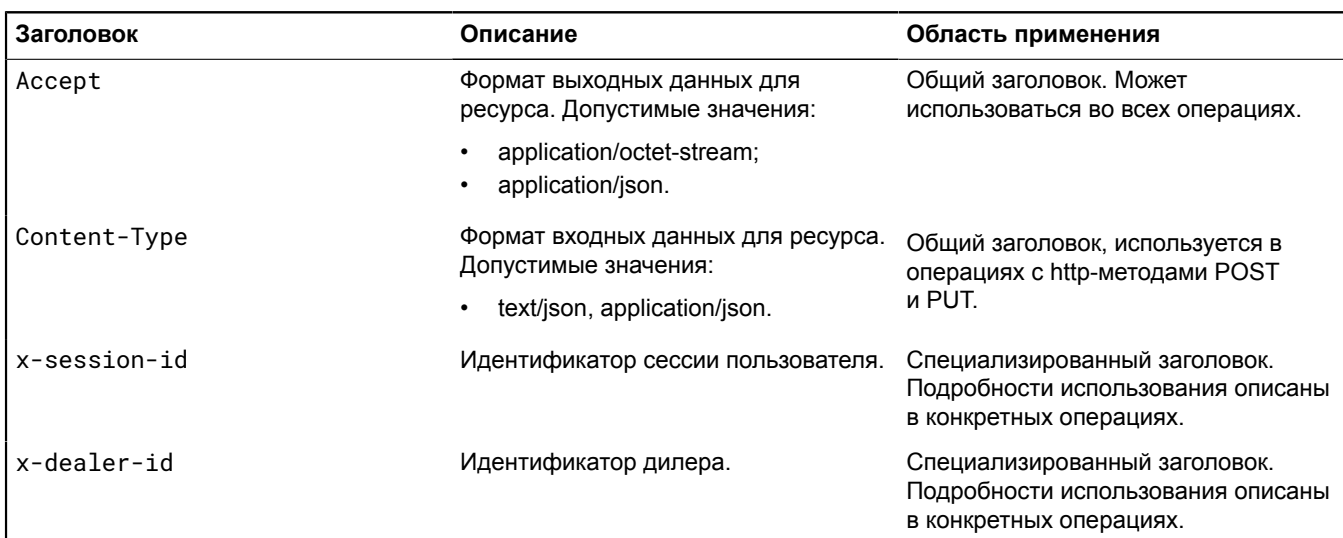